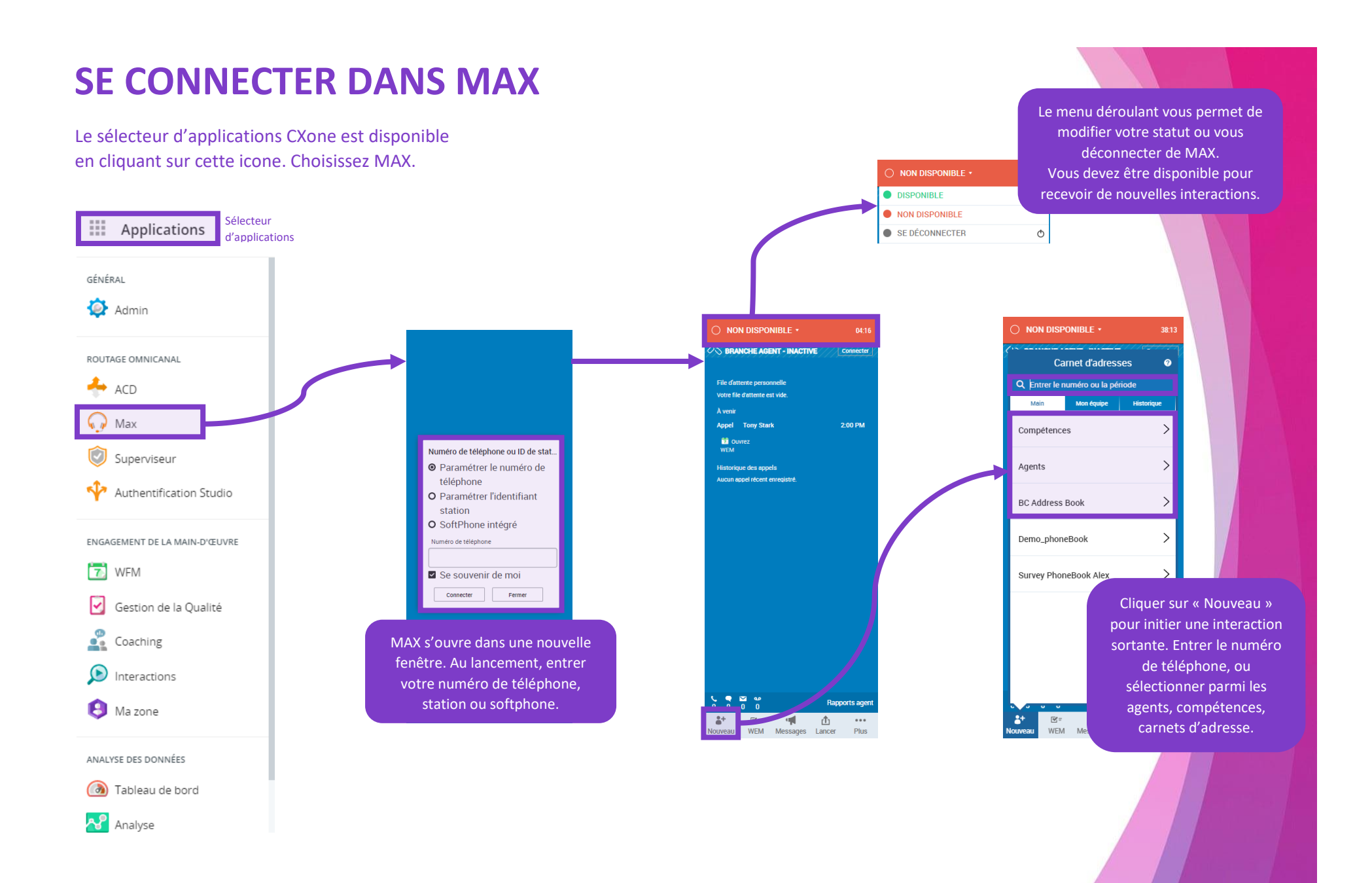

NICE CX6ne

## **APPELS ENTRANTS**

Lorsque vous recevez un appel entrant, votre « branche » d'agent essaie de se connecter si ce n'est pas déjà le cas. Répondez à l'appel sur votre appareil.

La fenêtre MAX va également changer pour vous donner accès à de nouvelles options pour gérer votre appel.

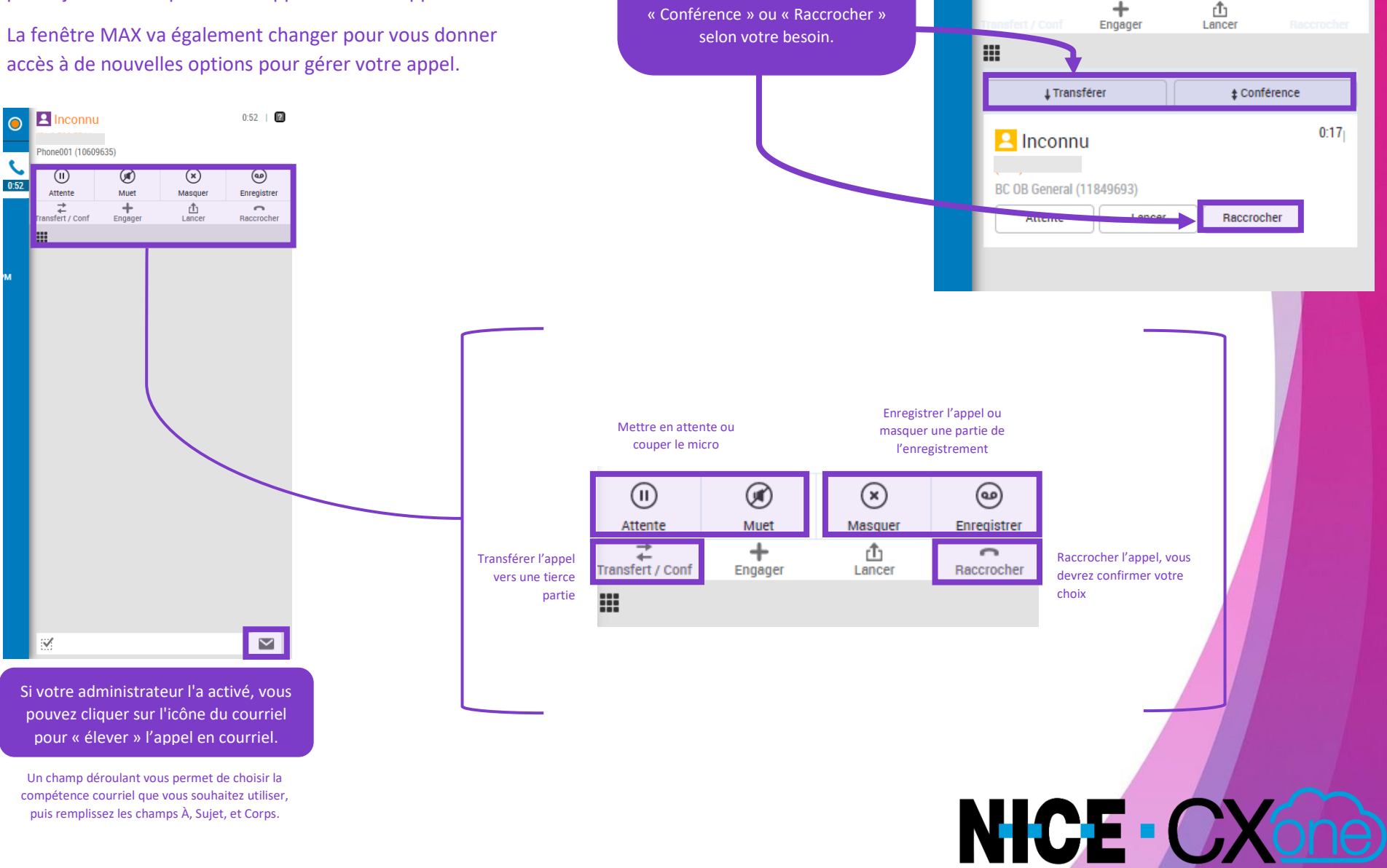

Lors d'un transfert MAX vous donne accès à des options supplémentaires.

**2** Inconnu

Phone001 (10609635)

⊛

Muet

 $\bullet$ 

⋒

03:01

 $03:01$  |  $\odot$ 

Attente 02:46

Lorsque la tierce partie répond, cliquez sur « Transférer »,

## **BOÎTE VOCALE & TABLEAUX DE BORD**

Utilisez le canal de messagerie vocale dans MAX pour recevoir les messages vocaux entrants. Cet espace de travail vous permet d'exécuter toutes les fonctions d'appel habituelles sur une messagerie vocale.

::: Applications

GÉNÉRAL

Admin

 $\leftrightarrow$  ACD

 $\bigcirc$  Max

ROUTAGE OMNICANAL

Superviseur

Authentification Studio

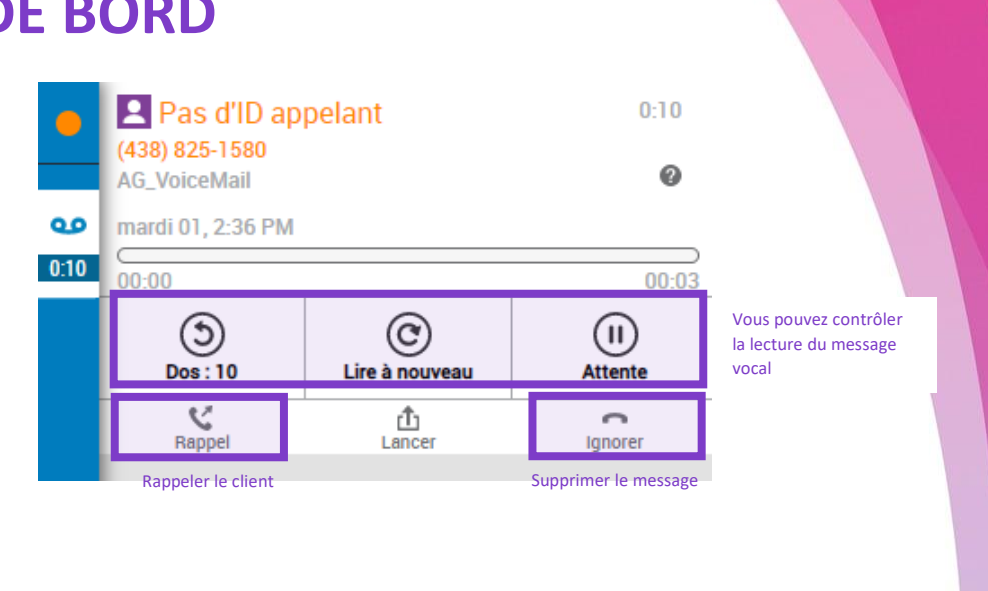

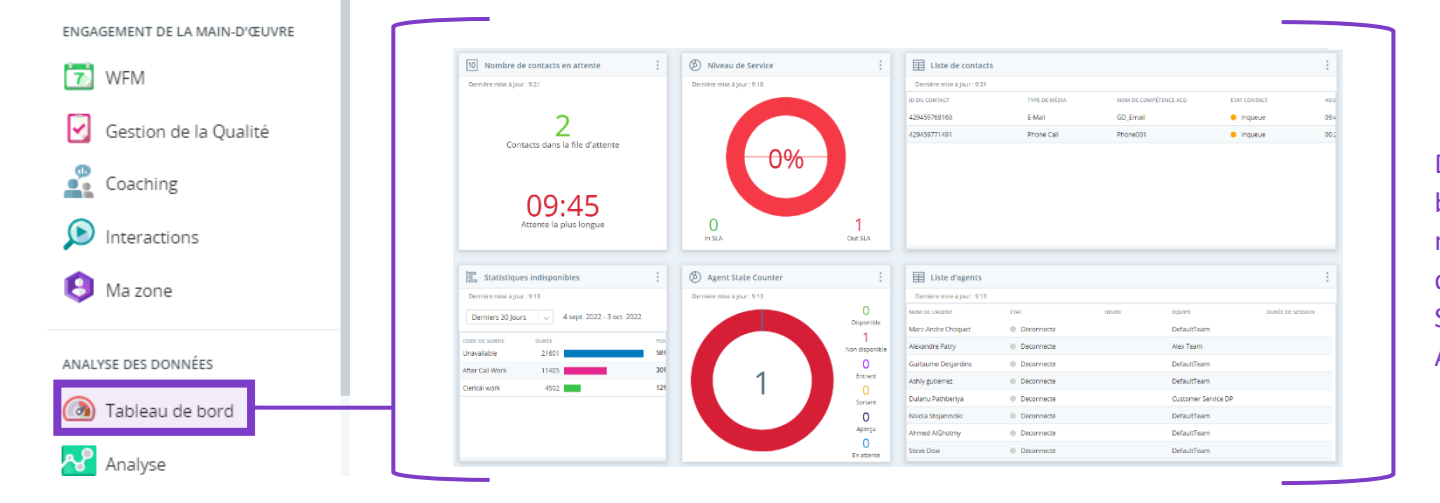

Des tableaux de bord peuvent avoir mis à votre disposition par votre Superviseur ou Administrateur.

## **COURRIEL ENTRANT**

Lorsque vous recevez un courriel entrant, votre fenêtre MAX va changer pour vous donner accès à de nouvelles options. Le courriel entrant et les éventuelles pièces jointes peuvent être consulté directement dans MAX.

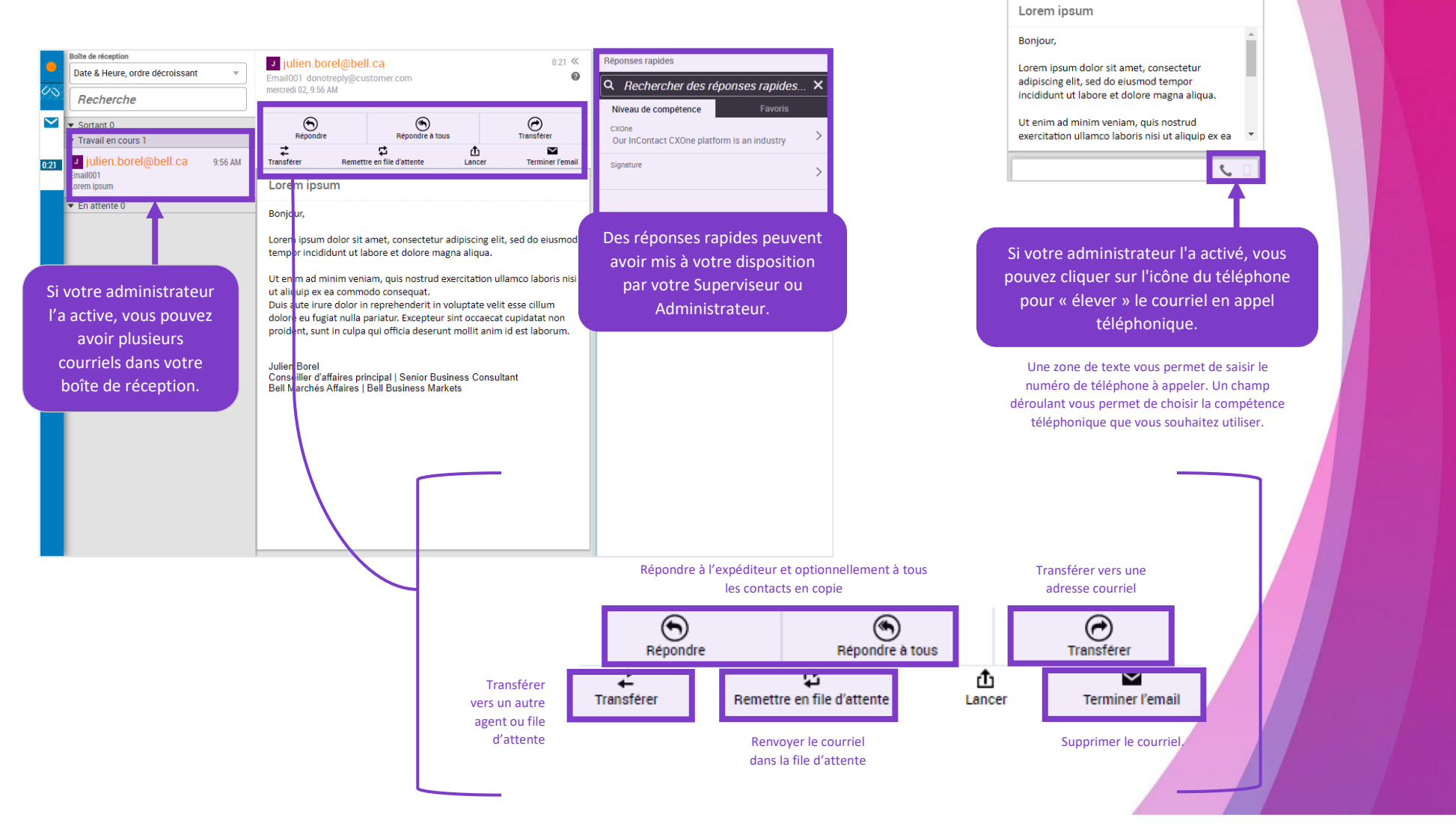

NICE CXOne

 $\bigodot$ Transferer

 $\sim$ 

**Terminer I'** 

Répondre à tous

凸

Lancer

¢,

Remettre en file d

 $\odot$ Répondre  $\overrightarrow{z}$ 

.<br>Transfé